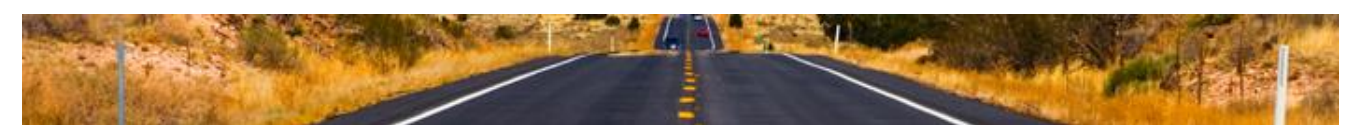

## **A step by step instructions on how install WebSphere Application Server 6.1 in a silent mode on Linux operating system.**

1. Log on to the operating system as root

 For root umask of 022 is recommend for the WebSphere Application Server 6.1 installation and configuration. We need to set the umask to 022 that allows the owners to read/write to the files, and allows others to access them accordingly as well. To set the umask setting to 022, issue the following command: *umask 022*

2. Extract the tar file with -p option to preserve files permission. (The command line should be something like "**tar -p software.tar**")

3. Navigate to a directory where you just extracted the tar file and cd to the "*WAS*" sub-directory

4. Back up the original copy of "*responsefile.base.txt*" file.

5. Edit the responsefile.base.txt with the following content.

-OPT silentInstallLicenseAcceptance="true"

- -OPT disableOSPrereqChecking="true" -OPT disableNonBlockingPrereqChecking="true"
- -OPT installType="installNew"
- -OPT feature="noFeature"
- -OPT installLocation="/opt/WebSphere/AppServer"
- -OPT PROF\_enableAdminSecurity="true"
- -OPT PROF\_adminUserName=wsadmin -OPT PROF\_adminPassword=wsadmin
- -OPT PROF\_profileName=AppSrv01
- -OPT PROF\_hostName=localhost
- -OPT PROF\_nodeName=node01
- -OPT PROF\_defaultPorts="true"
- -OPT traceLevel=INFO

**Note:** For more detailed information on what each option mean, review the contents of the original file. "responsefile.base.txt"

6. Run the following command: *./install –options responsefile\_old.base.txt -silent*

**Note:** The name of your response file may be different than the one above. If the silent install finishes quickly, this means the installation failed silently. You should check the log files in the installation path or /waslogs, or you would find the ismpxxx0x.tmp in the /tmp directory but this will be removed once the installation fails or completes. The installation should take about 15 minutes or so to complete.

7. Check at WebSphere Application Server logs to verify that the installation is finished successfully.

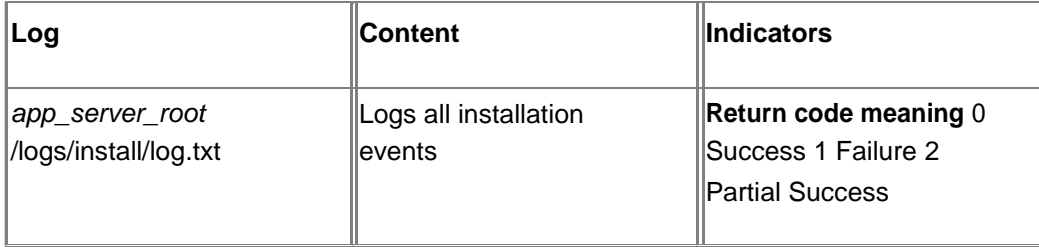